## Color Efex Pro 4

- $F = \text{Together full-score}$  mode
- $P$  = Toggle before & after (the application of filter effects)

Shift-Click on a filter to ADD it to the filter-stack

Space-bar toggles between fit-to-screen & the last-selected-zoom-ratio

Tab to hide side-bars - and maximise image-review size

## Color Efex Pro Filters – by purpose;

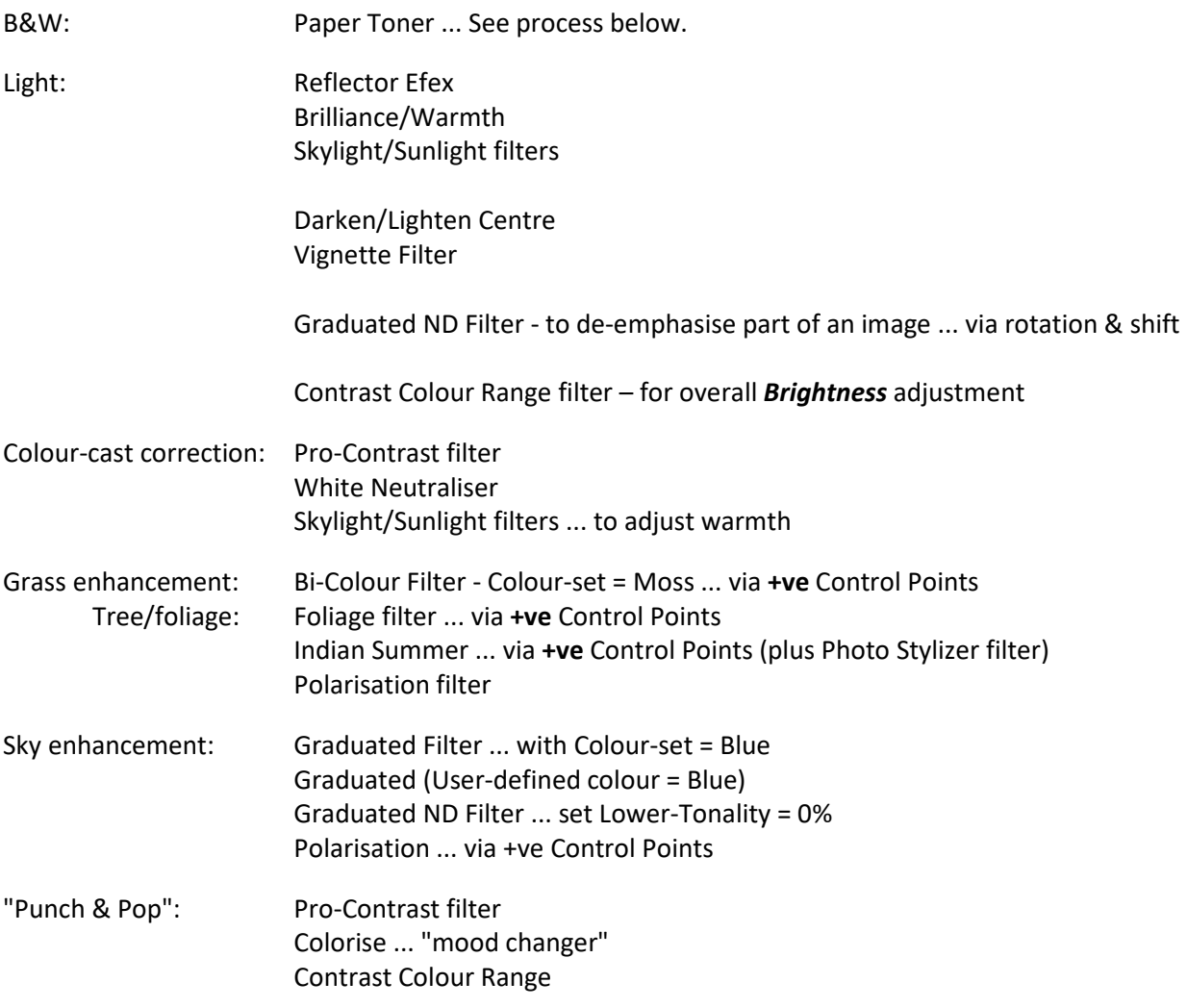

Use Positive control-points to apply the filter effect ONLY to the area-of-influence.

Use Negative control-points to remove the filter effect from the area-of-influence.

## B&W Conversion process;

First, apply one of the DxO-OP (colour) Filters ... choosing a colour that achieves best contrast/tone (eg. Yellow), while ignoring the colour itself – this will be removed in the next step.

Next, apply Paper Toner via Color Efex Pro ... adjust accordingly.

## Color Efex Pro Filters – My favourites;

B&W Conversion - Does what it says ! ... Use with Paper Toner filter ... BUT, better via DxO-OP Filter Bi-Color filter - Blends 2 colors and combines them in image ... eg. Yellow sand & blue sky ... Green grass Bi-Color User-defined - Blends 2 (user-selected) colors and combines them in image ... eg. Yellow sand & blue sky Brilliance/Warmth - Adjusts perceptual saturation ... with impact on contrast Classical Soft Focus - Useful for portraits ... also see Pastel filter

Colorise - Allows for emphasis of selected colour

Contrast Colour Range - Enables contrast adjustment between a selected colour and its complementary colour(s) - Includes a useful **Brightness** adjustment

Contrast Only - Adjusts contrast, with control over effect on colours

Darken/Lighten Centre - Creates a vignette ... use Shape-#2

Dynamic Skin Softener - Softens selected colour ... Not just for skin

Film Grain - Adds effect of film grain (not noise)

Foliage - Enhances greens (foliage, grass, etc)

- also try Bi-Colour filter for grass (with Moss colour-set)

Graduated Filters - Useful to make sky more blue (bluer ?!) ... Could also be used to emphasise sunsets. - Works well combined with Tonal Contrast (apply the Grad-Filter 1st)

Graduated (user-defined colour) Filter – applies selected colour to the image (eg. Blue for sky)

Graduated Fog - Softening effect

Graduated ND Filter - Darkens and/or lightens part of an image, while preserving colour.

- Useful to make sky more blue.

Image Borders - Adds a frame to the image - with control over width, fuzziness, etc

Indian Summer - Adjusts greens (& yellows)

Levels & Curves - Exactly the same as DxO ... a useful tutorial on Tone-Curve usage

Low Key - Useful for high-contrast images ... control over whites

Paper Toner - Excellent \*\* B&W \*\* converter ... plus, ability to add "texture" ... (Different from DxO Style-Toner) - Works well combined with DxO-OP Filter – eg. Yellow, to get best basic contrast.

Photo Stylizer - The "Varitone" option helps to emphasise \*existing\* colours in the image

- Works well combined with Indian Summer (apply the Indian Summer filter FIRST)

Polarisation - Enhances blues (water, sky, etc) ... also useful for foliage/landscape

Pro-Contrast - Use Dynamic Contrast for "punch & pop" ... also, can correct colour-casts

Reflector Efex - Effective where part of the image is in shade ... bathes selection in "sunlight"

Skylight & Sunlight filters - Removes blue colour-cast ... actually, simply a "warming" filter

Tonal Contrast - Similar to DxO's Selective Tone ... Changes the contrast of the highlights, midtones and shadows.

Vignette - with "adaptive edge" to influence the shape of the vignette

White Neutraliser - Removes colour cast from whites - to create a bright, crisp white

- Actually, enables neutralisation of ANY selected (distracting) colour